# **Artifactory Log Files**

# <span id="page-0-0"></span>**Overview**

Artifactory uses the [Logback Framework](http://logback.qos.ch/) to manage logging. Activity is logged according to type in four different log files which can be found under the ARTIFACTORY\_HOME/logs folder.

#### The following log files are available:

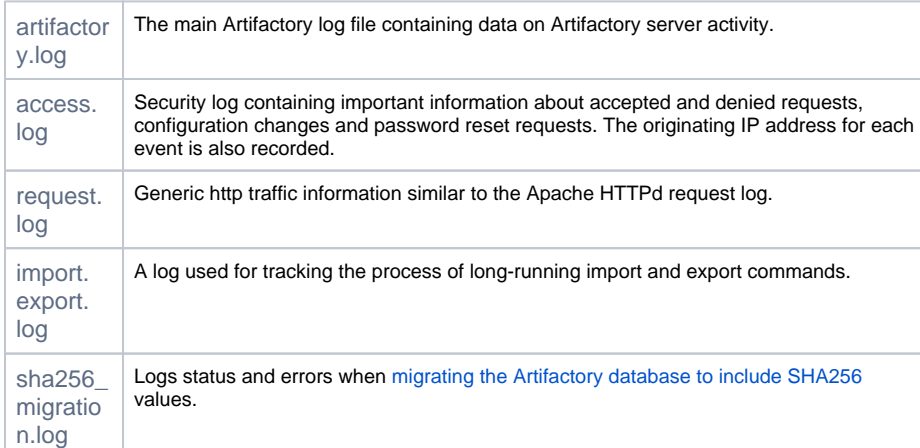

#### **Page Contents** • [Overview](#page-0-0) [Configuring Log Verbosity](#page-0-1) **Minimizing Output** [to catalina.out](#page-0-2) • [Log File Structure](#page-1-0) [Request Log](#page-1-1) [Access Log](#page-2-0) [Viewing Log Files from the](#page-2-1)  [UI](#page-2-1)

• Sending Artifactory Logs to [Syslog](#page-3-0)

#### **Tomcat/Servlet container-specific log files** Δ

When running Artifactory inside an existing servlet container, the container typically has its own log files.

These files normally contain additional information to that in artifactory. log or application bootstrapping-time information that is not found in the Artifactory logs.

In Tomcat, these files are *catalina.out* and *localhost.yyyy-mm-dd.log* respectively.

# <span id="page-0-1"></span>Configuring Log Verbosity

The verbosity of any logger in your system can be configured by entering or modifying the level value in the corresponding entry in the Logback configuration file ARTIFACTORY\_HOME/etc/logback.xml.

For example:

の

#### **Modifying the verbosity of a logger**

```
 <logger name="org.apache.wicket">
     <level value="error"/>
 </logger>
```
Artifactory loads any changes made to the Logback configuration file within several seconds without requiring a restart.

#### <span id="page-0-2"></span>**Minimizing Output to catalina.out**

When running Artifactory as a background service, Artifactory log messages are redirected to catalina.out which may cause this file to be over-inflated with content. To reduce the volume of logging to catalina.out we recommend adding a "threshold filter" to the "CONSOLE" appender in logback.xml as follows:

```
...
<appender name="CONSOLE" class="ch.qos.logback.core.ConsoleAppender">
      <!-- Add a Threshold filter to reduce log output that is below the specified threshold. In the example 
below, only ERROR level log messages will be added -->
      <filter class="ch.qos.logback.classic.filter.ThresholdFilter">
        <level>ERROR</level>
      </filter>
        <encoder class="ch.qos.logback.core.encoder.LayoutWrappingEncoder">
            <layout class="org.artifactory.logging.layout.BackTracePatternLayout">
               <pattern>%date ${artifactory.contextId}[%thread] [%-5p] \(%-20c{3}:%L\) - %m%n</pattern>
            </layout>
        </encoder>
    </appender>
...
```
# <span id="page-1-0"></span>Log File Structure

The Request and Access log files each display specific type of activity and as such have a consistent and specific file structure for maximum readability

### <span id="page-1-1"></span>**Request Log**

A request log file record has the following structure:

Date and Time stamp | Request time | Request type | IP | User name | Request method | Requested resource path | Protocol version | Response code | Request Content-Length

Note: If not provided by the client, 'Request Content-Length' is initialised as "-1".

Here is a typical example:

#### **Request log file record sample**

20140508154145|2632|REQUEST|86:12:14:192|admin|GET|/jcenter/org/iostreams/iostreams/0.2/iostreams-0.2. jar|HTTP/1.1|200|8296

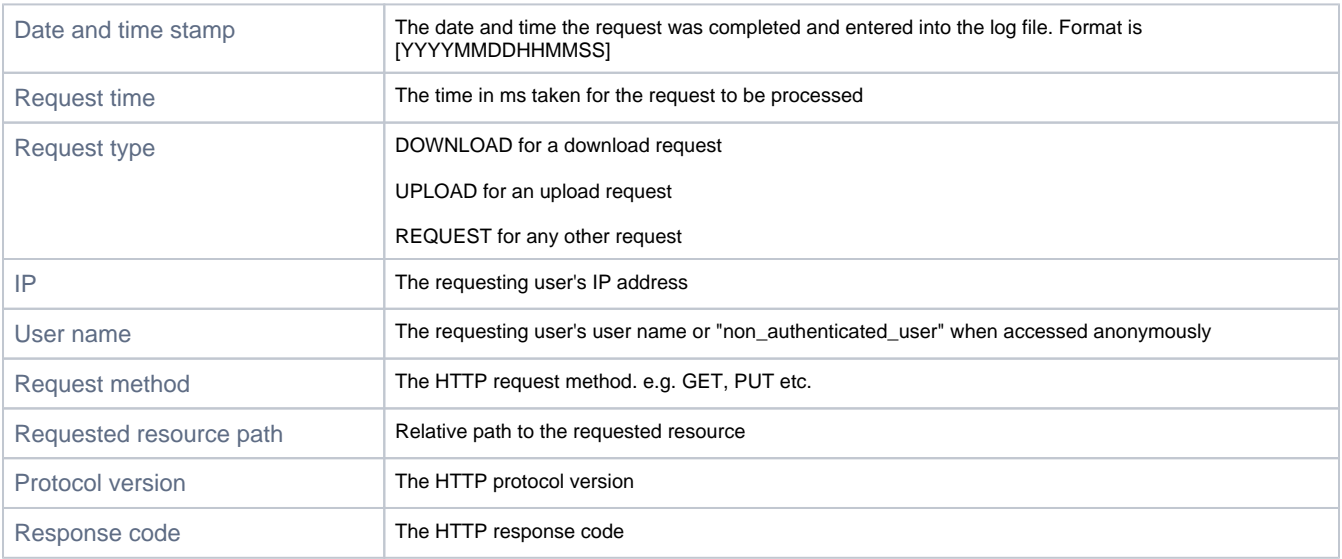

#### <span id="page-2-0"></span>**Access Log**

An access log file record has the following structure:

Date and Time stamp | Action response and type | Repository path (Optional) | Message (Optional) | User name | IP

Here is a typical example:

**Access log file record**

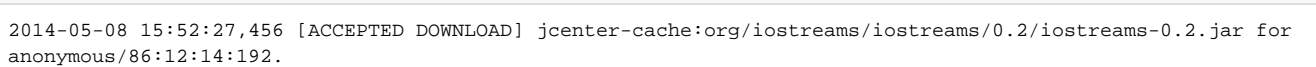

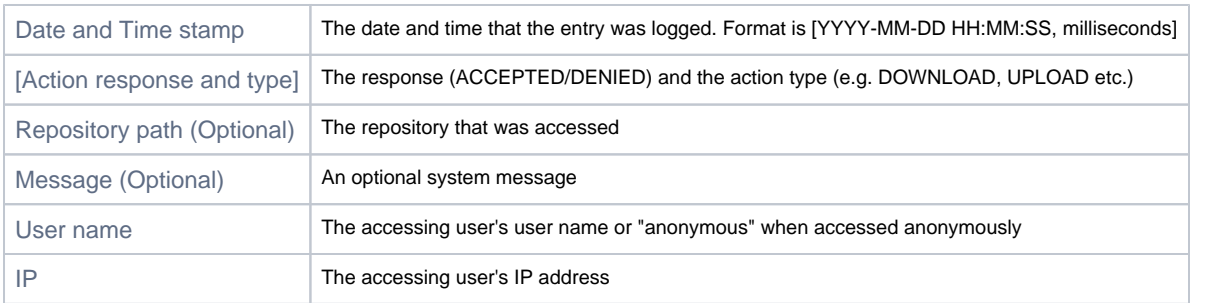

# <span id="page-2-1"></span>Viewing Log Files from the UI

⊘

You can view or download any of the Artifactory log files from the UI.

In the **Admin** module, under **Advanced | System Logs,** select the file you want to view from the drop-list. The log tail view is automatically refreshed every few seconds, however can be paused and resumed if you wish to browse the log.

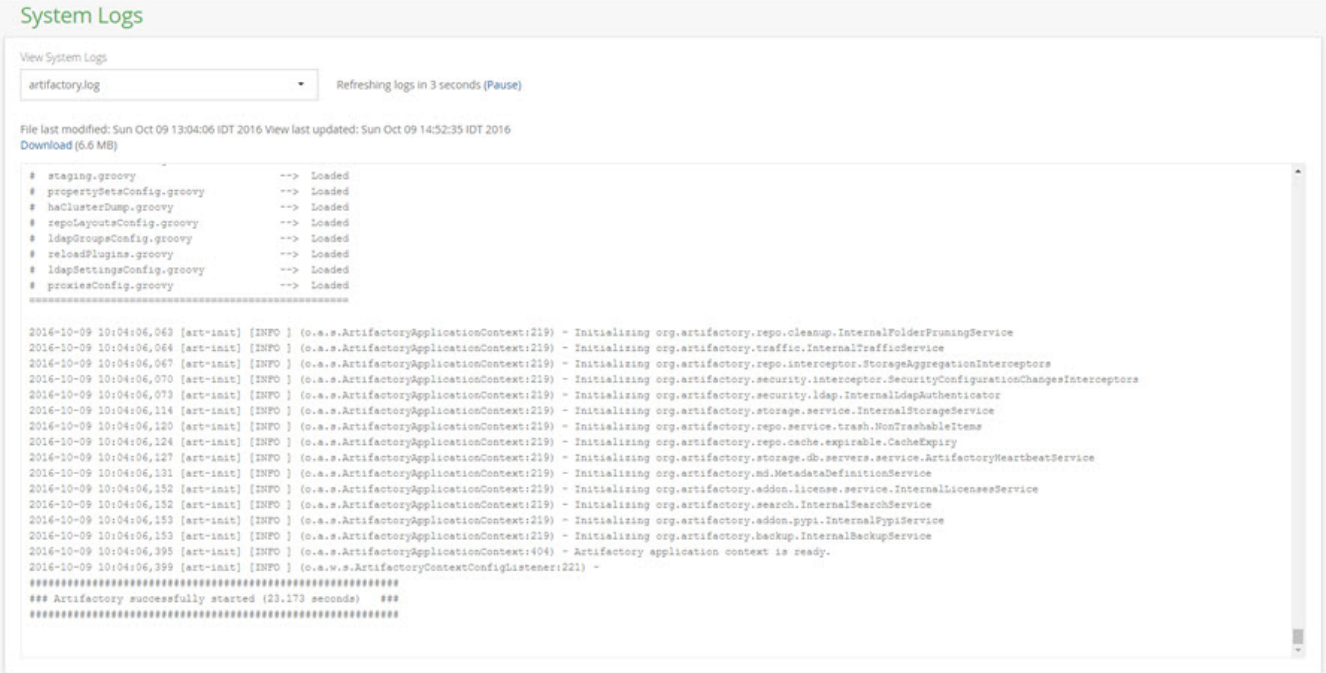

To save system resources, do not leave the log view open in your browser unnecessarily.

## <span id="page-3-0"></span>Sending Artifactory Logs to Syslog

Some sites want to consolidate logs into the syslog facility. Switching artifactory to use syslog in addition to, or instead of the standard log files takes a quick edit of a couple of files. Artifactory currently uses the logback library for logging, so that's what needs to be configured.

First edit the \$ARTIFACTORY\_HOME/etc/logback.xml file to send logs to the syslog facility. You need to add an appender to syslog:

```
<appender name="SYSLOG" class= "ch.qos.logback.classic.net.SyslogAppender">
  <syslogHost>localhost</syslogHost>
  <facility>SYSLOG</facility>
  <suffixPattern>[%thread] %logger %msg</suffixPattern>
  </appender>
```
then you need to add this appender to the output, in the section:

```
<root> 
  <level value="info"/> 
  <appender-ref ref="CONSOLE"/> 
  <appender-ref ref="FILE"/> 
 \langle / root \rangle
```
add:

⊘

```
 <appender-ref ref="SYSLOG"/>
```
before the </root> line.

Save the file, you will not need to restart artifactory for this to take effect.

Since logback is using internet sockets, you have to make sure your syslog facility accepts them. Modern linux distributions are using the rsyslog daemon for syslogging. Ensure that the configuration for internet domain sockets is enabled, either by editing /etc/rsyslog.conf and uncommenting:

# Provides UDP syslog reception \$ModLoad imudp \$UDPServerRun 514

# Provides TCP syslog reception \$ModLoad imtcp \$InputTCPServerRun 514

or placing it in a file under /etc/rsyslog.d ending in .conf

Rsyslog will need restarting with service rsyslog restart for this to take effect.